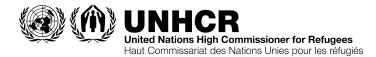

### 78<sup>th</sup> meeting of the Standing Committee (7-9 July 2020)

#### Remote participation registration and instructions

## **STEP 1:** Register for Interprefy by Friday, 3 July 12:00 pm

If you intend to connect to the meeting remotely through Interprefy <u>at any time</u> throughout the duration of the event, please follow the link below to register:

https://forms.office.com/Pages/ResponsePage.aspx?id=gXnD5WRmNEGKDGVD0 g-AvtMzT-ZIfzJPILCK5eAfCdFUNzhIMko4TUwxSERUOFhUTEs0SVJXTFBPNy4u

### **STEP 2:** Test your connection to the platform

This step is mandatory, even if you have used the platform before. Please use the latest version of Chrome, Firefox or Edge. Meeting support personnel will help you test your connection and hardware and provide training on how to use the platform.

**Speakers** click <u>HERE</u> to test your connection or paste this link into your browser: <u>https://un.interpret.world/loginlink?token=S-UNHCR-78SC-meet</u>

**Viewers** click <u>HERE</u> to test your connection or paste this link into your browser: <u>https://un.interpret.world/loginlink?token=UNHCR-78SC-view</u>

## Test date: 6 July 2020 from 09:00 to 14:00 and from 15:00 to 20:00

# Step 3: Join the meeting early before the start of each session

- 1) On your PC, open one of the links below: (speaker or viewer, according to your registration)
- 2) Authenticate using your email address

The meeting platform will open one hour before the event starts on each day. It is recommended that remote participants join at least 30 minutes in advance. This will allow the technical teams to troubleshoot and resolve any issues.

Connect as a speaker if you intend to take the floor at any time during the meeting

Click <u>HERE</u> to join the session **as a speaker** or paste this link into your browser:

https://un.interpret.world/loginlink?token=S-UNHCR-78SC-meet

Connect as a viewer if you are attending strictly as an observer and will not be taking the floor during the meeting

Click <u>HERE</u> to join the session **as a viewer** or paste this link to into your browser:

https://un.interpret.world/loginlink?token=UNHCR-78SC-view

Questions? Contact: grant@unhcr.org or call +41.22.739.8896